# **Modul «Mikrokosmos»**

Der Einstieg in das Modul «Mikrokosmos» ist auf verschiedene Weisen möglich. Die weiter unten beschriebenen Einführungslektionen (1–4) stellen einen Direkteinstieg mit praktischer Arbeit dar. Vorneweg soll hier optional die Geschichte des Mikroskops<sup>1</sup> – ein Unterrichtsteil, der jederzeit eingefügt werden kann, aber nicht muss – aufgezeigt werden.

## **Optional: Kurze Geschichte des Mikroskops**

Gute Einstiegspunkte für allgemeine sowie historische<sup>2</sup> Informationen zu Mikroskopen sind die Websites http:/[/lichtmikroskop.net](http://lichtmikroskop.net/) und [http://history-of-the-microscope.org.](http://history-of-the-microscope.org/) So heisst es beispielsweise auf der auch deutschsprachig verfügbaren Website «History of the Microscope»:

Vermutlich interessierten sich Menschen schon in vorchristlichen Zeiten dafür, was sich im Kleinen verbirgt. Zeugnisse ihrer Erkenntnisse finden sich in der westlichen Welt keine.

Glaubt man den Ausführungen der Website «Alles über die Geschichte des Mikroskops»<sup>3</sup>, sind die frühesten Zeugnisse bei Seneca zu finden. Der breitflächige Einsatz von Linsen zum Vergrössern von kleinen Dingen erfolgte vermutlich erst im 16. Jahrhundert.

Die Entwicklung der Mikroskope dümpelte zuerst noch vor sich hin. Oftmals bestanden Mikroskope nur aus einer Linse, die allerdings eine sehr kurze Brechdistanz von unter einem Zentimeter hatte. Ein solches Mikroskop ist von Antonie van Leeuwenhoek überliefert: Mit einer einzigen Linse erreichte er einen Vergrösserungsfaktor von etwa 200, was damals eine Meisterleistung war.<sup>4</sup>

Mikroskope mit mehreren Linsen, also zusammengesetzte Mikroskope, gab es damals zwar schon, sie leisteten aber im Vergleich dazu viel weniger.

Die Entwicklung der Lichtmikroskope, wie wir sie heute verwenden, bedurfte noch einer weiteren Erkenntnis: Linsen lassen sich nicht frei kombinieren, sonst bilden sich Farbsäume und Unschärfen. Erst ab ungefähr 1830 konnten diese Schwierigkeiten durch geeignete Linsen überwunden werden.

In der Serie «Meilensteine der Naturwissenschaft und Technik» des deutschen Fernsehens ARD widmet sich Folge 103, «Ernst Abbe und das Mikroskop», der Entwicklung des Mikroskops ab dem 19. Jahrhundert. Den rund 15-minütigen Film finden Sie unter: https://www.youtube.com/watch?v=wsvOBjSShx8 (9.3.2016).

Lichtmikroskope vergrössern aufgrund der Eigenschaften des Lichts maximal bis zur Grössenordnung 1'000-fach. Um noch kleinere Strukturen aufzudecken, muss ein anderes Medium als Licht benutzt werden. Mit gerichteten Teilchenstrahlen (zum Beispiel Elektronen) fand man einen Weg, um Oberflächen abzutasten. Allerdings braucht es hier einen nachgeschalteten Computer, um diese Abtastresultate zu einem sichtbaren Bild umzurechnen. Dies ist neben der stärkeren Vergrösserung ein weiterer grosser Unter-

3 Siehe auch:<http://history-of-the-microscope.org/de>

 $\overline{a}$ <sup>1</sup> Wer an den unterschiedlichen Funktionsweisen der Mikroskope interessiert ist, findet auf den entsprechenden Wikipedia-Seiten die nötigen Informationen oder aber Links zu den meist englischsprachigen weiterführenden Websites.

<sup>2</sup> Ebenfalls hilfreich respektive interessant sind die optionalen Unterlagen *2.1\_Kurzhistorie\_Entwicklung der Mikroskope, 2.2\_Mikroskopie-Unterrichtsmaterialien\_Lernzirkel* sowie *2.3\_AB\_Wir dringen in den Mikrokosmos vor*.

<sup>&</sup>lt;sup>4</sup> Die Kurzbiografie zu Antonie van Leeuwenhoek ist lesenswert: Er schliff die besten Linsen seiner Zeit und konnte mit ihnen in den damals nicht oder kaum bekannten Mikrokosmos vordringen. In vielen aktuellen Schulbüchern sowie im Internet findet sich seine Biografie. Die Schülerinnen und Schüler können diese gut selbst finden. Eine gut verständliche und detailreiche Biografie von Leeuwenhoek wird hier wiedergeben[: http://lernhelfer.de](http://lernhelfer.de/) (31.10.2015)

schied zu den Bildern von Lichtmikroskopen. Massgeblich an der Entwicklung eines solchen Mikroskops war auch ein späterer Schweizer Nobelpreisträger beteiligt: Am IBM Forschungsinstitut in Rüschlikon erfanden Gerd Karl Binnig (deutscher Physiker) und Heinrich Rohrer (Schweizer Physiker)<sup>5</sup> das Rastertunnelmikroskop und erhielten dafür 1986 den Nobelpreis.

#### **Hinweis**

Die Frage nach der Bedeutung des Mikroskops in der heutigen Arbeitswelt und in der Wissenschaft kann so allgemein nicht beantwortet werden. Wann und wie Mikroskope zum Einsatz kommen, können die Schülerinnen und Schüler aber anlässlich der Besuche der ausserschulischen Lernorte (Lektionen 11 und 12) selbst erfahren.

 <sup>5</sup> Wenn Sie an der Geschichte des Schweizer Mikroskoperforschers und Nobelpreisträgers Heinrich Rohrer interessiert sind und an Ihrer Schule der «SimplyNano 1»-Experimentierkoffer [\(http://simplyscience.ch/unsere-lehrmittel/articles/simplynano-1-experimen](http://simplyscience.ch/unsere-lehrmittel/articles/simplynano-1-experimentierkoffer.html)[tierkoffer.html,](http://simplyscience.ch/unsere-lehrmittel/articles/simplynano-1-experimentierkoffer.html) 10.12.2015) vorhanden ist, finden Sie dort in dessen Begleitmaterial eine Unterrichtseinheit und im Koffer ein Modell dazu.

# **Die Lektionen im Einzelnen**

# **Lektionen 1 bis 4: Einführung, Bau eines digitalen Mikroskops, erste Bilder**

## **Übersicht**

In den ersten vier Lektionen der Unterrichtseinheit «Mikrokosmos» beobachten Schülerinnen und Schüler viele kleine Dinge. Dabei lernen sie intuitiv, was «klein» und «sehr klein» bedeutet und welche Masse kleine Dinge mindestens haben müssen, damit sie für unser Auge oder für Geräte wie Lupen und Mikroskope sichtbar sind.

Die Schülerinnen und Schüler arbeiten mit Linsen, Lupen und Mikroskopen und erfahren, mit welchem Werkzeug sie diese kleinen Dimensionen erschliessen können. Es geht in diesen ersten Lektionen in erster Linie darum, Erfahrungen zu sammeln und ein Gespür für das Kleine respektive Kleinste zu bekommen, weniger um das Verständnis für die Technik. Optional können die Lehrpersonen Themen wie den Vergrösserungsfaktor von Linsen oder den Selbstbau eines Lichtmikroskops einbeziehen. Im hier ausgearbeiteten Vorschlag bauen Schülerinnen und Schüler ein analoges Mikroskop oder aus ihren Smartphones ein digitales Mikroskop, mit dem durchaus respektable Bilder festgehalten werden können.

Die ersten vier Lektionen sind gegliedert in:

- Einleitung (Geschichte der Mikroskope, Beschreibung/Definition eines Mikroskops, Bedeutung der Mikroskope in der Forschung)
- Bilder zuordnen
- digitales oder analoges Mikroskop selber bauen
- Bilder selber machen
- einen Versuch aus den Disziplinen Biologie, Chemie und Physik durchführen und das selber gebaute (Smartphone-)Mikroskop zur Resultatsicherung verwenden können

#### **Lernziele**

Die Lernenden …

- beobachten verschiedene makro- und mikroskopische Dinge.
- entwickeln ein Gespür, mit welchem Gerät Kleines beobachtet werden kann.
- ... fotografieren und zeichnen, was sie beobachten.
- bauen selber ein Gerät, mit dem sie mikroskopisch kleine Dinge beobachten und im Idealfall bildlich festhalten können.
- ... kennen die Dimensionen Millimeter (mm), Mikrometer (µm) und Nanometer (nm).
- ... können Dinge, Lebewesen oder Teile davon den Grössenbereichen Milli-, Mikro- und Nanometer zuordnen und kennen optische Hilfen, mit denen man sie sehen kann.

## **Lektion 1: Einführung – die Grössenordnungen erfahren**

#### **Allgemeine Informationen für die Lehrperson**

Das menschliche Auge kann Dinge bis zu einer Grösse von 0,1 Millimeter erkennen. Für alles, was kleiner ist, sind optische Hilfsmittel nötig. Gute Lupen vergrössern 10- bis 20-fach und enthüllen darum Details bis zu knapp einem Hundertstel im Millimeterbereich. Was noch kleiner ist, wird erst mit Mikroskopen sichtbar. Bei den mikroskopischen Bildern empfehlen wir, zwischen lichtmikroskopischen und anderen mikroskopischen Bildern zu unterscheiden. Gute Lichtmikroskope (mit Immersionsobjektiven und Immersionsöl) vergrössern bis knapp 2'000-fach und können bis ein zehntel Mikrometer grosse Strukturen zeigen. Kleinere Strukturen können mit Licht nicht mehr erkannt werden; dafür verwendet man subatomare Teilchen (Elektronenmikroskope u. a.).

Werden gedruckte Bilder vergrössert wiedergegeben beziehungsweise Bilder auf Bildschirmen aufgezoomt, steigt zwar die Vergrösserung, nicht aber die Auflösung. Eine gute Makroaufnahme zeichnet sich durch eine starke Vergrösserung und eine gute Auflösung aus.

Ist der Vergrösserungsfaktor einer Linse nicht bekannt, lässt er sich mit einem einfachen Versuch annähernd bestimmen: Platzieren Sie eine starke Lichtquelle (im Idealfall die Sonne) so weit weg wie möglich, und erzeugen Sie mit der zu untersuchenden Lupe auf einer hellen Fläche (im folgenden Bildschirm genannt) einen möglichst kleinen Lichtfleck. Achtung: Das ist der Brennpunkt, der Bildschirm könnte Schaden nehmen. Bestimmen Sie nun den Abstand von der Linse zum Bildschirm, das ist die Brennweite **f**. Mit der Rechnung «25: f» bekommen Sie annäherungsweise den Vergrösserungsfaktor der untersuchten Lupe oder Linse. Einige Begründungen und weitere Berechnungswege finden Sie unter

[https://de.wikipedia.org/wiki/Vergr%C3%B6%C3%9Ferung\\_%28Optik%29](https://de.wikipedia.org/wiki/Vergr%C3%B6%C3%9Ferung_%28Optik%29) (31.10.2015).

#### **Ziel**

Hauptziel des Einstiegs ist, den Schülerinnen und Schülern die Grössenordnung zu verbildlichen. Schliesslich sollen sie erkennen, was kleiner als ein Millimeter ist.

Parallel dazu werden die Einheiten Dezimeter (dm), Zentimeter (cm) und Millimeter (mm) repetiert.

#### **Material**

- Bilder oder Gegenstände für den Einstieg
- Lupen, Linsen oder Mikroskope in ausreichender Anzahl
- Gegenstände für die Betrachtung: Der Fantasie sind keine Grenzen gesetzt was sich in Ihren Augen für eine mikroskopische Betrachtung eignet.

#### **Mögliche Einstiege**

- *1.1\_AB\_Foto-Trudel:* Die Schülerinnen und Schüler erraten und besprechen gemeinsam, was die Bilder zeigen könnten.
- Sie benötigen Bilder zu den verschiedenen Grössenordnungen: Tennisball (dm), Insekt (cm), Auge des Insekts (mm), Haar (0,1 mm), Zellen der Mundschleimhaut (0,01 mm oder 10 µm), Zellorganelle oder Viren (unter einem Mikrometer)
- Sich einem (Alltags-)Gegenstand kontinuierlich nähern, mit dem Smartphone selber Bilder machen. Was können die Bilder zeigen? Wo liegen die Grenzen der Abbildungsfähigkeit?

- Nach solchen Bildern als Einstieg ordnen die Schülerinnen und Schüler die gezeigten Bilder in «von Auge sichtbar», «mit einer Lupe sichtbar» und «selbst mit der Lupe nicht sichtbar».

# **Lösung: Foto-Trudel**

Erkennst du, was hier abgebildet ist? Ordne nach «mit blossem Auge sichtbar», «mit einer Lupe sichtbar» und «mit einem Mikroskop sichtbar».

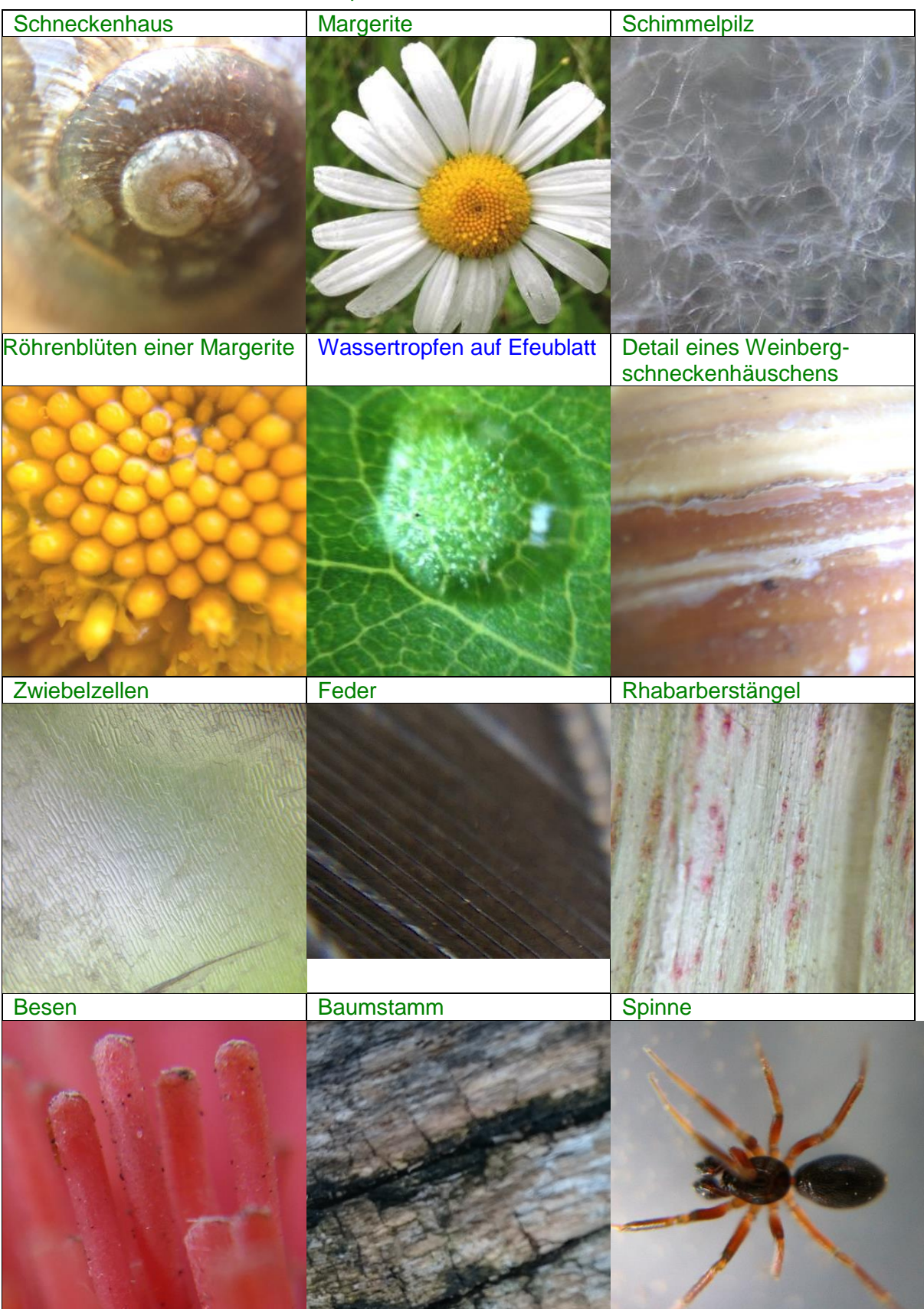

#### **Nächste Schritte – die Überleitung**

Die Schülerinnen und Schüler arbeiten mit Lupen und Linsen – je nachdem, was an Ihrer Schule in genügend grosser Zahl verfügbar ist. Die Schülerinnen und Schüler können hier auch die Linsen einsetzen, die sie später für den Eigenbau eines Mikroskops brauchen werden.

Wie gross muss etwas sein, damit man es mit blossem Auge noch erkennen kann?

Nachfolgend sind vier verschiedene Zugänge mit unterschiedlichen Prüfstücken zu finden:

- Schweizer Banknoten: Sie enthalten alle einen kurzen Mikrotext. Dieser gibt Details aus dem Leben der abgebildeten Personen preis. Die Textstellen befinden sich bei allen aktuellen Banknoten in der Stirngegend der abgebildeten Person. Details sind auf der Website der Schweizerischen Nationalbank [\(http://snb.ch](http://snb.ch/) > Bargeld > Die aktuelle Banknotenserie > Das Sicherheitskonzept<sup>6</sup>) beschrieben.
- Smartphone-Displays: Die Pixel sind mit blossem Auge nicht sichtbar, mit einer Lupe respektive Linse hingegen schon.
- Farbdrucke in Zeitungen, Illustrierten, Büchern: Die einzelnen Rasterpunkte sind mit blossem Auge knapp sichtbar, mit einer Lupe respektive Linse sieht man sie aber viel klarer.
- Vogelfedern: Was ist mit blossem Auge sichtbar? Was enthüllen Lupen respektive Linsen zusätzlich? Eine echte Vogelfeder kann mit einer Makroaufnahme (im Internet finden sich mithilfe der Suchwortkombination «Vogelfeder, Mikroskop» viele solche Bilder) verglichen werden.

Die Schülerinnen und Schüler sollen probieren, die Bilder nach ungefähren Grössen zu ordnen sowie die Grössenkategorien mit den gängigen Einheiten in Zusammenhang zu bringen. Folgende Leitfragen können dabei helfen: Wo liegt die Grenze des Mit-blossem-Auge-Sichtbaren? Was können hier Lupen respektive Linsen leisten?

Die Lehrperson kann versuchen, gemeinsam mit den Schülerinnen und Schülern die Grösse dieser kleinen Strukturen zu bestimmen: entweder durch direktes Messen (mit Schieblehren oder Mikrometern) oder durch Schätzen, indem das zu bestimmende Objekt auf Millimeter-Papier gelegt und die Grösse abgeschätzt wird.

Die Schülerinnen und Schüler erfahren, dass mit optischen Hilfen kleinere Details für das menschliche Auge sichtbar gemacht werden können. Sie erfahren auch, dass mit optischen Hilfen die Grenzen des Mit-blossem-Auge-Sichtbaren nur verschoben werden und auch trotz Linsen und Lupen Dinge und Strukturen für das menschliche Auge nicht erkennbar bleiben.

#### **Festigung**

Der Kurzfilm «Zehn Hoch» von Charles und Ray Eames aus dem Jahr 1977<sup>7</sup> kann hier gut gezeigt werden: In einer virtuellen Sonde reist die Betrachterin respektive der Betrachter vom Lake of Michigan (USA) zuerst an die Grenzen des Weltalls und dann zurück, bis in den Nanobereich des menschlichen Körpers.

Auf der Website der Empa<sup>8</sup> finden Sie unter anderem folgende zwei Broschüren: «Reise in die Welt des Nanometers» *(2.4a\_Reise in die Welt des Nanometers\_Empa)* und «Power of 10 –

<sup>6</sup> Direktlink: http://snb.ch/de/iabout/cash/current/id/cash\_security (3.12.2015)

<sup>&</sup>lt;sup>7</sup> englischer Originaltitel: «Powers of 10»; Direktlink zur deutschsprachigen Fassung des Kurzfilms:

<https://www.youtube.com/watch?v=SnPUx5yUkQo> (12.10.2015)

<sup>8</sup> Direktlink: https://empa.ch/web/s604/brochures (3.12.2015)

eine Reise in den Nanokosmos» *(2.4b\_ Power of 10–eine Reise in den Nanokosmos\_Empa).* Die Broschüren enthalten schülergerecht aufgemachte und bebilderte Informationen, die sich für den Unterricht gut eignen.

## **Lektionen 2 bis 4: Bau eines Mikroskops und Anwendung im Unterricht**

#### **Produkte**

- ein selbst gebautes digitales Smartphone-Mikroskop und/oder
- ein selbst gebautes Lichtmikroskop
- eigene Makroaufnahmen

#### **Mögliche Einstiege**

- Ausprobieren: Vergrössert eine Lupe das Bild einer anderen Lupe zusätzlich?
- Kann mit einer Lupe respektive Linse ein Bild schon während der Aufnahme vergrössert werden (anstatt erst auf dem Ausdruck)?
- Vergrössern mit Wasser gefüllte Glasgefässe auch (historischer Ansatz: Wassergefüllte Gefässe waren die vermutlich ersten Vergrösserungsgläser überhaupt)?

### **Der Bau eines Mikroskops**

Die Schülerinnen und Schüler bauen sich selber ein Mikroskop. Grundsätzlich gibt es mehrere Möglichkeiten:

- Sie bauen sich ein Lichtmikroskop aus einer PET-Flasche (gemäss *1.2\_AB\_Selbst gebautes Lichtmikroskop*). Durch das Drehen des Deckels verändert sich der Abstand zwischen Linse und Objektträger. Das nutzt dieses Mikroskop zur Einstellung der Schärfe.
- Sie bauen ein digitales Mikroskop. Als Grundlage dient ein Smartphone. Die Schülerinnen und Schüler überlegen sich, wie sie eine Linse vor die eigentliche Smartphone-Linse montieren können. Je nach Zeitbudget kann das mit einem doppelseitigen, klar durchsichtigen Klebeband oder auch aufwendiger gestaltet werden.
- Sie können auch Bausätze (siehe Materialliste im Dokument *0.0\_Übersicht\_Modul\_ Mikrokosmos* sowie *2.5\_Zeitungsartikel\_20Minuten\_Liestaler sorgt für den 150-fachen Durchblick*) zusammenbauen lassen. Im Handel sind für fast alle Smartphones auf- oder ansteckbare Linsen erhältlich (siehe Materialliste; im Fachhandel finden Sie noch viel mehr).
- Der Auftrag kann auch ganz offen gestaltet werden: Im Internet finden sich viele Websites mit Anleitungen zum Bau eines Mikroskops.

## **Mit dem selbst gebauten Mikroskop Bilder schiessen**

Wenn die Schülerinnen und Schüler ein Lichtmikroskop gebaut haben, können sie jetzt einfache Durchlichtpräparate herstellen und durch ihr Mikroskop betrachten. Es eignen sich die auch sonst üblichen Einsteigerübungen (Zwiebelzellen, Moosblätter, Wassertropfen aus Heuaufgüssen). – Achten Sie auf gute Lichtquellen.

Die Schülerinnen und Schüler halten die Bilder durch Zeichnen und Beschreiben fest.

Wenn die Schülerinnen und Schüler ein Smartphone-Mikroskop gebaut haben, können sie nun auf «Fotopirsch» gehen. Das in der ersten Lektion bearbeitete Arbeitsblatt *1.1\_AB\_Foto-Trudel* gibt den Schülerinnen und Schülern einige Ideen. Mit dem Smartphone-Mikroskop können sowohl Durchlicht- als auch Auflichtpräparate (bzw. Gegenstände) fotografiert werden.

Die Schülerinnen und Schüler machen zuerst einige wenige Fotos. Lassen Sie sich die Fotos von ihnen zeigen. Die Gefahr der Unschärfe ist gross. Gut belichtete und scharfe Fotos brauchen vor allem am Anfang mehrere Anläufe. – Schnell sammeln sich viele Fotos an.

Machen Sie vorgängig ab, in welcher Form die Fotos später gezeigt und verwendet werden. Raten Sie den Schülerinnen und Schülern, über die gemachten Fotos Buch zu führen, sonst wissen sie hinterher unter Umständen nicht mehr, was sie vor der Linse hatten. Optional kann das Arbeitsblatt *2.6\_AB\_Linsen analysieren* bearbeitet werden.

# **Lektionen 5 und 6: Praktikum DNA-Isolation**

### **Lernziele**

Die Lernenden …

- wissen, wo sich die DNA befindet, und können dies anhand einer Grafik erläutern.
- führen den Versuch der DNA-Isolation in Zweiergruppen selbstständig durch.

### **Produkt**

Vorbereitung, Durchführung und Protokoll ergeben eine Note.

#### **Infoblatt DNA für die Lehrperson**

Damit die Schülerinnen und Schüler die Isolation der DNA durchführen können, brauchen sie eine kurze Einführung in die Zelllehre.

### **Auftrag**

Den Schülerinnen und Schülern wird nur die Grafik des unten stehenden Infotexts ausgeteilt. Die Lehrperson erläutert den Aufbau der Zelle, und die Schülerinnen und Schüler notieren sich das Wichtigste.

## **Arbeitsblätter**

- *1.3\_Infoblatt\_Zelle-Zellkern-Chromosom-Chromatid-DNA*
- Arbeitsblatt detaillierter Auftrag DNA-Isolation *(1.4a\_AB\_DNA-Isolation\_Tomaten\_eng geführt)*
- Arbeitsblatt offener Auftrag DNA-Isolation *(1.4b\_AB\_DNA-Isolation-Früchte-Gemüse\_offen)*
- *1.5\_Versuchsprotokoll\_Vorlage*
- Formular zur Selbstbeurteilung *(1.6a\_Selbstbeurteilung-Schüler-innen\_Vorlage)*
- Formular zur Beurteilung durch die Lehrperson *(1.6b\_Beurteilung-LP\_Vorlage)*
- Zeitungsartikel zur DNA und Verwandtschaft *(2.7\_Hesch gwüsst\_Warum gleichst du deinen Eltern)*

## **Zusatzinformationen …**

## **… zu Infoblatt Zelle-Zellkern-Chromosom-Chromatid-DNA (***1.3***)**

**Chromosomen bei verschiedenen Arten**

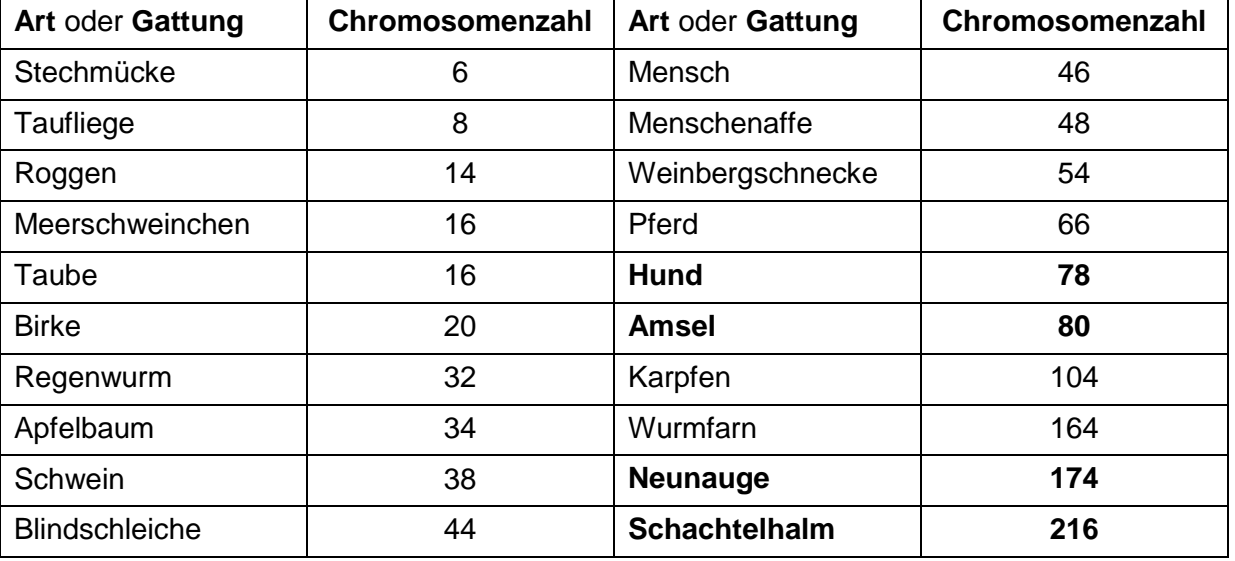

# **… zu den Arbeitsblättern** *1.4a\_AB\_DNA-Isolation\_Tomaten\_eng geführt* **und** *1.4b\_AB\_DNA-Isolation-Früchte-Gemüse\_offen*

## **Erklärung<sup>9</sup>**

#### **Spülmittel bricht die Zellhülle auf**

In einem ersten Schritt muss die DNA aus dem Zellkern befreit werden. Der Mörser reisst die Zellen auseinander und bricht sie teilweise auf. Mit dem Spülmittel und der Säure der Zitrone werden nun die Zell- und die Kernhülle aufgelöst. Das geschieht folgendermassen: Das Spülmittel ist ein sogenanntes Detergens, also ein Stoff, der Fette in Lösung bringt. Da die Hülle der Zelle und des Kerns aus Fetten besteht, löst sie sich im Spülmittel auf. Die Säure der Zitrone erhöht die Löslichkeit der Fette.

#### **DNA ist wasserlöslich**

Wasserteilchen sind zwar nicht geladen, sie haben aber eine Polarität. Das heisst, innerhalb des Wasserteilchens gibt es eine Seite, die mehr positiv, und eine andere Seite, die mehr negativ geladen ist. Durch diese Polarität kann sich die mehr positive Seite des Wassers an die mehr negativ geladene DNA lagern und macht sie somit löslich. Durch die Zugabe von Salz wird die Löslichkeit der DNA noch höher. Sie kann problemlos durch den Kaffeefilter fliessen.

#### **Durch Brennsprit bilden sich DNA-Knäuel**

Brennsprit hat keine Polarität wie das Wasser. Gibt man nun Brennsprit zu dem Gemisch aus Wasser und Zellbestandteilen, wird die DNA unlöslich, beginnt zu verklumpen und wird als weisser Knäuel sichtbar.

 <sup>9</sup> Quelle: https://simplyscience.ch

## **Lektionen 7 und 8: Mikrokosmos im chemischen Labor**

Die Untersuchung unter dem selbst gebauten Mikroskop eröffnet den Schülerinnen und Schülern einen motivierenden und faszinierenden Einblick in den Mikrokosmos.

#### **Lernziele**

Die Lernenden können …

- anhand verschiedener Experimente selbstständig mit dem Mikroskop arbeiten.
- ... ihre Versuche protokollieren.

#### **Produkt**

Die Schülerinnen und Schüler fertigen zu jedem Versuch ein Foto an.

#### **Arbeitsblätter**

- *1.7a\_AB\_Metallbäumchen\_eng geführt*
- *1.7b\_AB\_Metallbäumchen\_Ästhetik\_offen*
- *2.8\_AB\_Metallbäumchen\_Anleitung*

#### **Lösungen**

#### **A. Magnesium und Zink**

#### **Beobachtung**

Nach einigen Minuten erkennt man unter dem Mikroskop relativ kleine Zinkbäumchen. Die Entwicklung von Wasserstoffbläschen (Mg + H<sub>2</sub>O  $\rightarrow$  Mg<sup>2+</sup> + 2 OH + H<sub>2</sub>) kann die Bildung der Metallbäumchen zu Beginn der Reaktion beeinträchtigen.

#### **Auswertung**

Die ablaufende elektrochemische Reaktion kann wie folgt formuliert werden:  $Mq + Zn^{2+} Mq^{2+} + Zn$ 

#### **B. Kommentar zum Versuch mit Kupfer und Zink**

#### **Beobachtung**

Sofort nach dem Zutropfen der Kupferchloridlösung entsteht ein dichter «Wald» von metallischem Kupfer. Zu Beginn der Reaktion wird die Bildung der Kupferbäumchen durch die Wasserstoffbildung leicht beeinträchtigt.

#### **Auswertung**

 $Zn + Cu^{2+} Zn^{2+} + Cu$ 

## **Lektionen 9 und 10: Berufe**

### **Lernziele**

Die Lernenden …

... informieren sich selbstständig darüber, welche Berufsgruppen mit dem Mikrokosmos arbeiten.

#### **Produkt**

- Die Schülerinnen und Schüler erstellen ein Mindmap, oder
- die Schülerinnen und Schüler präsentieren ein Berufsporträt mittels Informationsblatt oder PowerPoint-Präsentation.

#### **Arbeitsblatt**

- *1.8\_Mindmap\_Mikrokosmos*

## **Mögliche Lösung: Berufe und Ausbildungen in den Labors**

Berufsbezeichnungen sind im Wandel. Geläufige, aber veraltete Bezeichnungen sind speziell gekennzeichnet. Um die aktuell gültigen Bezeichnungen zu verwenden, konsultieren Sie bitte aktuelle Verzeichnisse in Lehrmitteln oder einschlägige Websites, z. B. http://berufsberatung.ch. (Die Aufzählung ist nicht vollständig.)

## **Berufe der Grundbildung (Lehre)**

- Laborantin/Laborant EFZ mit den Fachrichtungen: Biologie, Chemie, Farbe und Lack oder Textil
- Physiklaborantin/Physiklaborant EFZ
- Biologielaborantin/Biologielaborant (veraltete Bezeichnung)
- Chemielaborantin/Chemielaborant (veraltete Bezeichnung)
- Textillaborantin/Textillaborant (veraltete Bezeichnung)

#### **Weiterbildungsberufe**

- Biomedizinische Analytikerin/Biomedizinscher Analytiker HF
- Expertin/Experte biomedizinische Analytik/Labormanagement (HFP)
- Naturwissenschaftliche Labortechnikerin/Naturwissenschaftlicher Labortechniker (HFP)

#### **Hochschulberufe**

- Ärztin/Arzt in diversen Fachbereichen

# **Mögliche Lösung Berufsporträt**

# **Chemielaborantin/Chemielaborant**

#### **Anforderungen**

- abgeschlossene Volksschule Leistungszug E oder P
- gute Leistungen in Mathematik, Naturwissenschaften, Englisch
- kritisches, logisches Denken, rasche Auffassungsgabe
- exakte, saubere Arbeitsweise
- Zuverlässigkeit
- gute Beobachtungsgabe
- Teamfähigkeit

#### **Tätigkeiten**

Die Laborantin und der Laborant dringen in die Welt der Chemie und der Moleküle ein. Sie beschäftigen sich hauptsächlich mit der **Synthese** (Herstellung eines neuen Stoffs) und der **Analyse** (Zerlegung der Stoffe in ihre Bestandteile) von chemischen Substanzen.

#### **Lehre**

Die Lehre dauert drei Jahre.

Lohn in der Lehre: 1. Lehrjahr CHF 750.−; 2. Lehrjahr CHF 900.−; 3. Lehrjahr CHF 1200.−

#### **Sonnen- und Schattenseiten**

- Laborantinnen und Laboranten übernehmen abwechslungsreiche Aufgaben.
- Sie führen Untersuchungen selbstständig durch.
- Manche Experimente ziehen sich über Wochen hin oder müssen mehrmals wiederholt werden.

#### **Weiterbildungsmöglichkeiten**

Cheflaborantin/Cheflaborant

Laborleiterin/Laborleiter

Dipl. Laborantin/Laborant (höhere Fachprüfung)

#### **Mit Berufsmatura**

Studium als Chemikerin respektive Chemiker

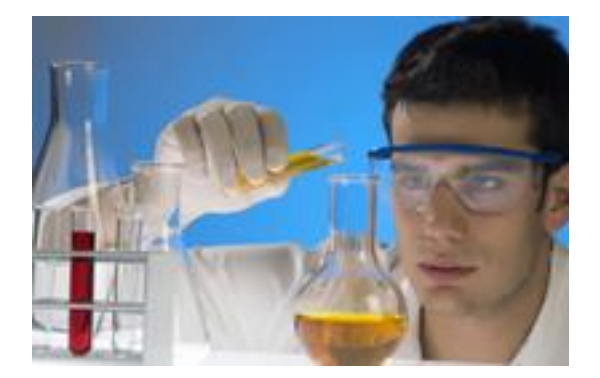

 Siehe auch die PowerPoint-Präsentation *1.9\_Lösung\_PPP\_Berufsporträt* für eine mögliche Lösung zur Aufgabenstellung «Berufsporträt»

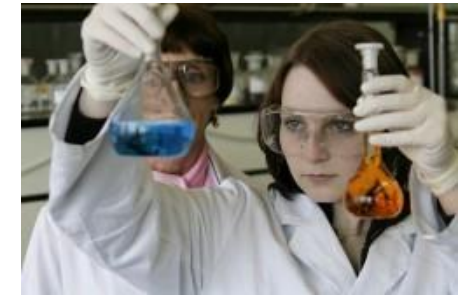

## **Lektionen 11 und 12: Ausserschulische Lernangebote**

#### **Lernziele**

Die Lernenden …

- lernen einen ausserschulischen Lernort kennen.
- erfahren mehr über den Beruf in einem Labor.

#### **Ausserschulische Lernangebote, die sich für einen Besuch eignen:**

Alle ausserschulischen Lernangebote wurden vom Autorenteam besucht. Zwei Erfahrungsberichte finden sich weiter unten.

#### **Schullabor Novartis**

<https://novartis.ch/de/schullabor>

Chemische und physikalische Phänomene begegnen uns im Alltag und in der Natur. Experimente helfen, diese Vorgänge besser zu verstehen.

#### **Kontakt**

Telefon: +41 (0)61 696 93 93

E-Mail: [kontakt.schullabor@novartis.com](mailto:kontakt.schullabor@novartis.com)

#### **Besuch einer Klasse bei Experio Roche**

[http://roche.com/de/careers/switzerland/ch\\_your\\_job/lernende/experio.htm](http://roche.com/de/careers/switzerland/ch_your_job/lernende/experio.htm)

Experio Roche stellt ein bewährtes Programm zusammen, das Schülerinnen und Schüler in Informatik, Naturwissenschaft und Technik ansprechen soll.

Die Experimente nehmen Bezug auf Alltagsphänomene und werden nach Möglichkeit in den Kontext zur Entwicklung eines Medikaments beziehungsweise zur Pharmaindustrie gebracht.

**Kontakt** Telefon: +41 (0)61 687 45 45 E-Mail: [info.experio@roche.com](mailto:info.experio@roche.co)

## **iLAB am Paul Scherrer Institut (Villigen AG)**

<http://psi.ch/ilab>

Das Schülerlabor iLAB am PSI wurde im Jahr 2008 eröffnet. Kinder und Jugendliche sollen hier mit praktischen Experimenten Neugierde für naturwissenschaftliche Themen, wie etwa die Eigenschaften des Lichts, entwickeln. Die Besichtigung von Forschungsanlagen am PSI erlaubt es zudem, ihnen zu zeigen, wozu dieses Wissen dient und in welchen Berufen man sich damit befasst.

#### **Kontakt**

Telefon: +41 (0)56 310 55 40 E-Mail: [ilab@psi.ch](mailto:ilab@psi.ch)

#### **Swiss Science Center Technorama (Winterthur ZH)**

http://technorama.ch/ausstellung/workshops-und-openlabs/angebote-fuerschulklassengruppen

Aus dem Jugendlabor ist ein Campus mit Laboren geworden, in denen das Technorama täglich Workshops zu den Themenbereichen Biologie, Chemie, Physik und Technik anbietet.

#### **Kontakt**

[http://technorama.ch/informationen/lehrerinformationen/anmeldeformular-fuer](http://technorama.ch/informationen/lehrerinformationen/anmeldeformular-fuer-schulklassen/)[schulklassen](http://technorama.ch/informationen/lehrerinformationen/anmeldeformular-fuer-schulklassen/)

## **Bachem AG (Bubendorf BL)**

Eine Betriebsbesichtigung dauert 2,5 Stunden. Die Schülerinnen und Schüler erhalten Informationen über die verschiedenen Laborberufe und besichtigen auf einem Rundgang verschiedene Labors.

#### **Kontakt**

Bachem AG Herr Daniel Scruzzi Hauptstrasse 144 4416 Bubendorf E-Mail: [lehrlingsausbildung.chemie@bachem.com](javascript:linkTo_UnCryptMailto()

# **Erfahrungsberichte**

# **Schullabor Novartis (9. Klasse (11. Schuljahr), Leistungszug E)**

24. April 2015

Am 24. April 2015 besuchten wir das Schullabor von Novartis in Basel. Anlass des Besuchs war eine Versuchsreihe zum Thema «Boden».

Das Schullabor bietet verschiedene Themen und Versuchsreihen an. Wichtig ist eine frühzeitige Reservation.

#### **Ziele des Besuchs**

Die Schülerinnen und Schüler sollten erleben, wie in einem richtigen Labor gearbeitet wird. Sie sollten ihr Grundwissen anwenden und vertiefen.

#### **Ablauf**

Nach einer kurzen Einleitung erhielten die Schülerinnen und Schüler eine Anleitung zu den durchzuführenden Experimenten. Diese Versuche galt es in Zweierteams durchzuführen und zu protokollieren.

Sie mussten verschiedene Untersuchungen zu Sand, Blumenerde und Erde vornehmen.

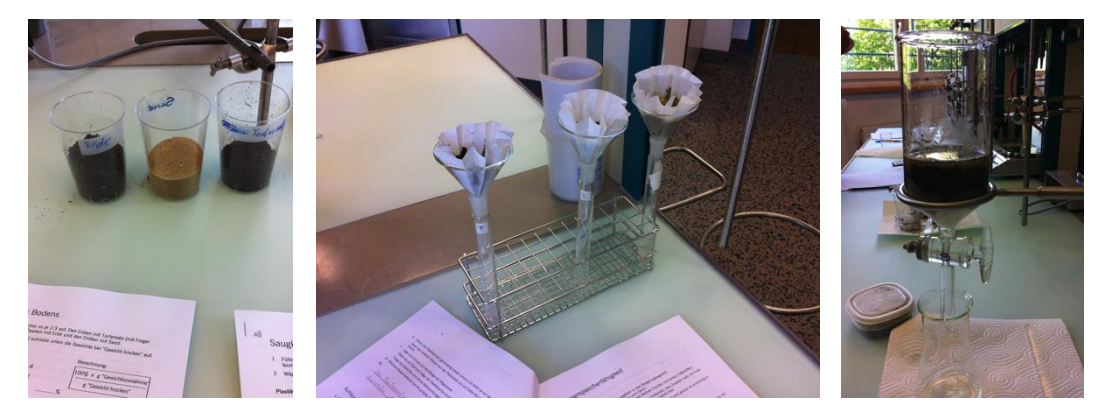

#### **Auswertung**

Leider wurde keine umfassende Auswertung gemacht. (Diese holten wir in der Schule nach.)

Die Schülerinnen und Schüler machten sehr gut mit und haben einen guten Einblick in die Laborordnung und -arbeit erhalten.

# **Experio Roche (8. Klasse (10. Schuljahr), Leistungszug P)**

8. Juni 2015

Am 8. Juni 2015 besuchten wir das Experio-Schullabor von Roche in Kaiseraugst. Anlass des Besuchs war eine Versuchsreihe zum Thema «Boden».

Das Schullabor bietet eine grosse Auswahl an Themen und Versuchsreihen. – Für eine Onlinebuchung des Besuchs sind jeweils Daten der folgenden drei Monate aufgeschaltet.

#### **Ziele des Besuchs**

Die Schülerinnen und Schüler sollten erleben, wie in einem richtigen Labor gearbeitet wird. Sie sollten ihr Grundwissen anwenden und vertiefen. Sie sollten Roche als Lehrbetrieb kennenlernen.

#### **Ablauf**

Zuerst erhielten wir umfassende Informationen über den Lehrbetrieb von Roche. Im Anschluss gingen wir in das Labor. Anhand des Forscherkreises mussten die Schülerinnen und Schüler herausfinden, welche Salatkräuter in einer Salatkräutermischung vorhanden sind. Emsig machten sich die jungen Forscherinnen und Forscher an die Arbeit. Immer wieder gab es gemeinsame Besprechungen mit dem Leiter Serge Corpateaux.

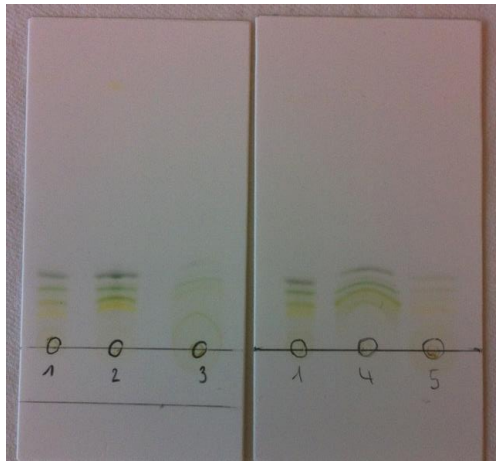

#### **Auswertung**

Die Auswertung war sehr detailliert. Die Schülerinnen und Schüler wurden aktiv miteinbezogen. Die Klasse hat sehr viel gelernt.

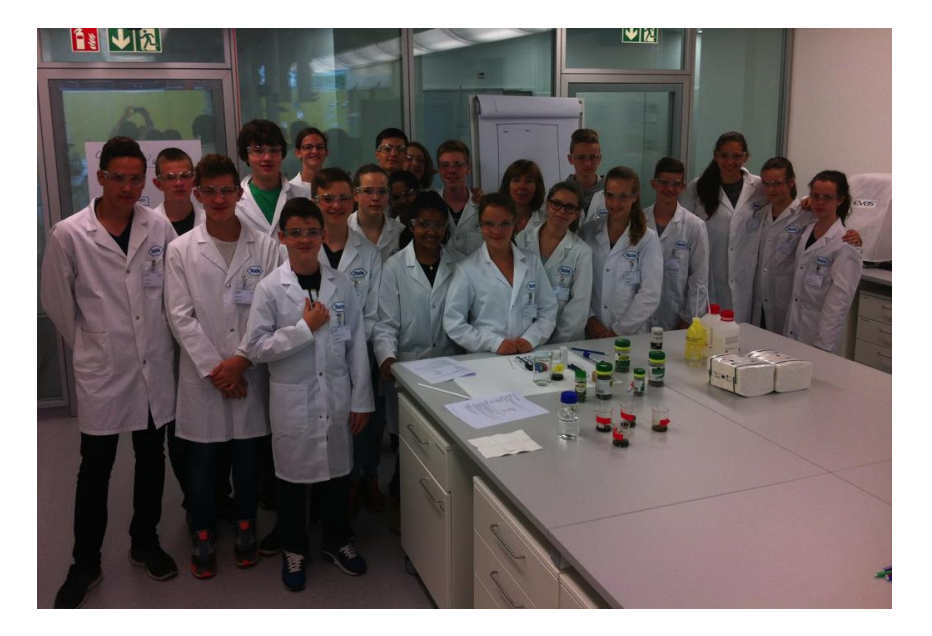